# Eiffel Testing Framework (ETF): Automated <u>Regression</u> & <u>Acceptance</u> Testing

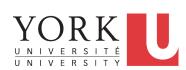

EECS3311 A & E: Software Design Fall 2020

CHEN-WEI WANG

#### **Required Tutorial**

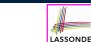

LASSONDE

All technical details of ETF are discussed in this tutorial series:

https://www.youtube.com/playlist?list=PL5dxAmCmjv\_ 5unIgLB9XiLwBey105y3kI

#### 3 of 21

**Learning Objectives** 

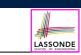

Upon completing this lecture, you are expected to understand:

- 1. User Interface: Concrete vs. Abstract
- 2. Use Case: Interleaving Model, Events & (Abstract) States
- 3. Acceptance Tests vs. Unit Tests
- 4. Regression Tests

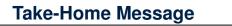

- Your remaining assignments are related to ETF: Lab3 & Project.
- You are no longer just given **partially** implemented classes:
  - Design decisions have already been made for you.
  - You are just to fill in the blanks (to-do's).
- ETF is in Eiffel, but try to see beyond what it allows you do:
  - 1. Design your own classes and routines.
  - 2. Practice design principles:
    - e.g., DbC, modularity, information hiding, single-choice, cohesion.
  - 3. Practice *design patterns*:
    - e.g., iterator, singleton.
  - 4. Practice acceptance testing and regression testing.

# **Bank ATM: Concrete User Interfaces**

An ATM app has many concrete (implemented, functioning) UIs.

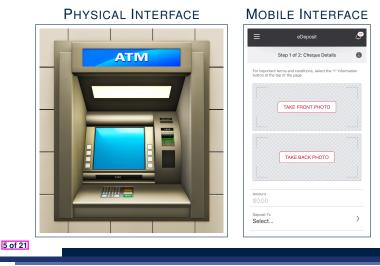

### Prototyping System with Abstract UI

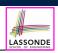

- For you to quickly prototype a working system, you do not need to spend time on developing a elaborate, full-fledged GUI.
- The *Eiffel Testing Framework* (*ETF*) allows you to:
  - Generate a starter project from the specification of an *abstract UI*.
  - Focus on developing the business model.
  - Test your business model as if it were a real app.
- Q. What is an *abstract UI*?
   <u>Events</u> *abstracting* observable interactions with the concrete GUI (e.g., button clicks, text entering).
- Q. Events vs. Features (attributes & routines)?

| Events           | Features                |
|------------------|-------------------------|
| interactions     | computations            |
| external         | internal                |
| observable       | hidden                  |
| acceptance tests | unit tests              |
| users, customers | programmers, developers |

7 of 21

8 of 21

# UI, Model, TDD

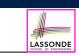

LASSONDE

- Separation of Concerns
  - The (Concrete) User Interface
     Users typically interact with your application via some GUI.
     e.g., web app, mobile app, or desktop app
  - The *Model* (Business Logic)
     Develop an application via classes and features.
     e.g., a bank storing, processing, retrieving accounts & transactions
- Test Driven Development (TDD) In practice:
  - The model should be *independent* of the UI or View.
  - Do **<u>not</u>** wait to test the *model* when the **concrete** UI is built.
  - $\Rightarrow$  Test your software as if it was a real app

way before dedicating to the design of an actual GUI.

 $\Rightarrow$  Use an *abstract* UI (e.g., a cmd-line UI) for this purpose.

**Bank ATM: Abstract UI** 

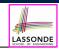

*Abstract UI* is the list of **events** *abstracting* observable interactions with the concrete GUI (e.g., button clicks, text entering).

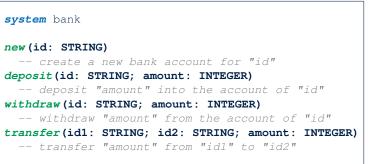

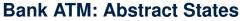

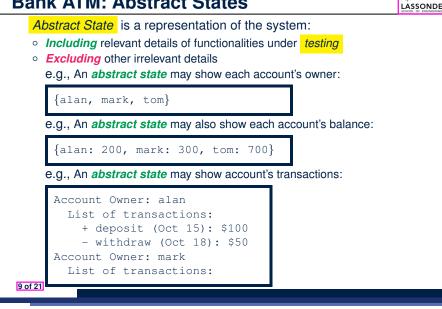

Output from running an *acceptance test* is a sequence interleaving abstract states and abstract events:

$$S_0 \to e_1 \to S_1 \to e_2 \to S_2 \to \dots$$

where:

| <ul> <li>S<sub>0</sub> is the <i>initial state</i>.</li> </ul>                     |                  |
|------------------------------------------------------------------------------------|------------------|
| <ul> <li>S<sub>i</sub> is the <i>pre-state</i> of event e<sub>i+1</sub></li> </ul> | [ <i>i</i> ≥ 0 ] |
| e.g., $S_0$ is the pre-state of $e_1$ , $S_1$ is the pre-state of $e_2$            |                  |
| <ul> <li>S<sub>i</sub> is the <i>post-state</i> of event e<sub>i</sub></li> </ul>  | [ <i>i</i> ≥ 1]  |
| e.g., $S_1$ is the post-state of $e_1$ , $S_2$ is the post-state of $e_2$          |                  |

11 of 21

LASSONDE

**Bank ATM: Inputs of Acceptance Tests** 

An *acceptance test* is a *use case* of the system under test, characterized by sequential occurrences of *abstract events*.

For example:

new("alan") new("mark") deposit("alan", 200) deposit("mark", 100) transfer("alan", "mark", 50) Bank ATM: Outputs of Acceptance Tests (2)

Consider an example acceptance test output:

```
{}
->new("alan")
 {alan: 0}
->new("mark")
 {alan: 0, mark: 0}
->deposit("alan", 200)
 {alan: 200, mark: 0}
->deposit("mark", 100)
 {alan: 200, mark: 100}
->transfer("alan", "mark", 50)
 {alan: 150, mark: 150}
```

- Initial State? {}
- What role does the state {alan: 200, mark: 0} play?
  - **Post-State of** deposit ("alan", 200)
- Pre-State of deposit ("mark", 100)

12 of 21

# Bank ATM: Acceptance Tests vs. Unit Tests

Q. Difference between an *acceptance test* and a *unit test*?

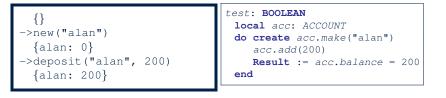

#### Α.

13 of 21

- Writing a unit test requires knowledge about the programming *language* and details of *implementation*.
  - $\Rightarrow$  Written and run by developers
- Writing an acceptance test only requires familiarity with the abstract UI and abstract state.
  - $\Rightarrow$  Written and run by customers
  - $\Rightarrow$  Written and run by developers

[ for communication ] [ for testing ]

# Workflow: Develop-Connect-Test

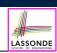

LASSONDE

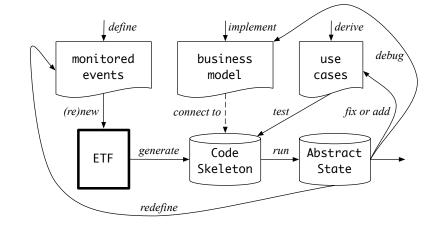

15 of 21

## **ETF in a Nutshell**

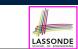

- Eiffel Testing Framework (ETF) facilitates engineers to write and execute input-output-based acceptance tests.
  - Inputs are specified as traces of events (or sequences).
  - The *abstract UI* of the system under development (SUD) is defined by declaring the list of input events that might occur.
  - Outputs are interleaved states and events logged to the terminal. and their formats may be customized
- An executable ETF project tailored for the SUD can already be generated, using these event declarations (specified in a plain text file), with a default business model.
  - Once the *business model* is implemented, there is a small number of steps to follow for developers to connect it to the generated ETF.
  - Once connected, developers may re-run all acceptance tests and observe if the expected state effects occur.

# **ETF: Abstract UI and Acceptance Test**

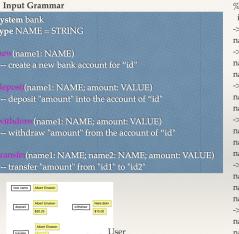

Interface

#### %bank -b at1.txt init ->new("Steve") name: Steve, balance: 0.00 ->new("Bill") name: Bill, balance: 0.00 name: Steve, balance: 0.00 ->deposit("Steve",520) name: Bill, balance: 0.00 name: Steve, balance: 520.00 ->new("Pam") name: Bill, balance: 0.00 name: Pam, balance: 0.00 name: Steve, balance: 520.00 ->deposit("Bill",100) name: Bill, balance: 100.00 name: Pam, balance: 0.00 name: Steve, balance: 520.00 ->withdraw("Steve",20) name: Bill, balance: 100.00 name: Pam, balance: 0.00 name: Steve, balance: 500.00

transfer

14 of 21

## **ETF: Generating a New Project**

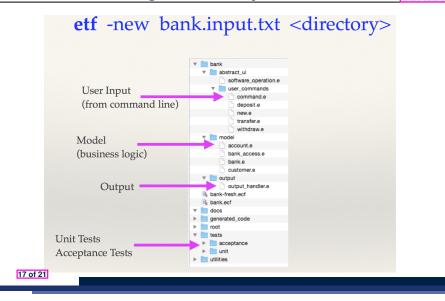

# **ETF: Implementing an Abstract Command**

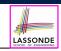

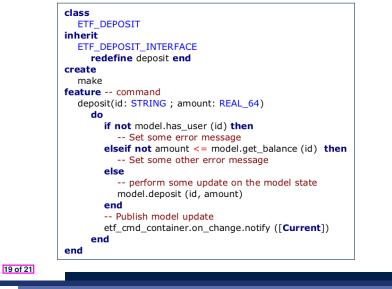

# ETF: Architecture

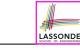

LASSONDE

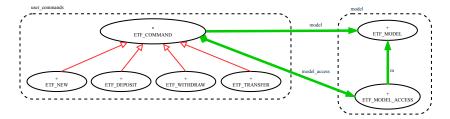

- Classes in the model cluster are hidden from the users.
- All commands reference to the same model (bank) instance.
- When a user's request is made:
  - A *command object* of the corresponding type is created, which invokes relevant feature(s) in the model cluster.
  - Updates to the model are published to the output handler.

## **Beyond this lecture**

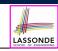

The *singleton* pattern is instantiated in the ETF framework:

• ETF\_MODEL

(shared data)

• ETF\_MODEL\_ACCESS

- (exclusive once access)
- ETF\_COMMAND and its effective descendants:

| deferred class<br>ETF_COMMAND | class<br>ETF_DEPOSIT       |
|-------------------------------|----------------------------|
| feature Attributes            | inherit                    |
| model: ETF_MODEL              | ETF_DEPOSIT_INTERFACE      |
| feature {NONE}                | which inherits ETF_COMMAND |
| make()                        | feature command            |
| local                         | deposit()                  |
| ma: ETF_MODEL_ACCESS          | do                         |
| do                            |                            |
|                               | model.some_routine ()      |
| model := ma.m                 |                            |
| end                           | end                        |
| end                           | end                        |

### Index (1)

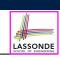

LASSONDE

Learning Objectives

**Required Tutorial** 

Take-Home Message

Bank ATM: Concrete User Interfaces

UI, Model, TDD

Prototyping System with Abstract UI

Bank ATM: Abstract UI

Bank ATM: Abstract States

Bank ATM: Inputs of Acceptance Tests

Bank ATM: Outputs of Acceptance Tests (1)

Bank ATM: Outputs of Acceptance Tests (2)

Index (2)

Bank ATM: Acceptance Tests vs. Unit Tests

ETF in a Nutshell

Workflow: Develop-Connect-Test

ETF: Abstract UI and Acceptance Test

ETF: Generating a New Project

ETF: Architecture

ETF: Implementing an Abstract Command

Beyond this lecture